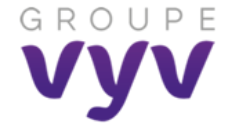

# **Du 3 juillet au 31 Août 2023 Fiche pratique - Nettoyer son ordinateur**

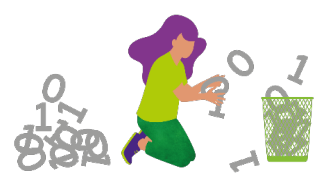

#### **Avant de supprimer tout document :**

Veillez à respecter les règles de conservation des documents en vigueur dans vos maisons, à défaut, en vous appuyant sur les [règles du RGPD du groupe](https://groupevyv.sharepoint.com/teams/Essentiels-RGPD/Documents%20partages/Forms/AllItems.aspx?id=%2Fteams%2FEssentiels%2DRGPD%2FDocuments%20partages%2FR%C3%A9f%C3%A9rentiel%20Dur%C3%A9es%20de%20conservation%2FVYV%5FDpt%20PDP%5FR%C3%A9f%C3%A9rentiel%20Groupe%20Dur%C3%A9es%20de%20Conservation%202021%2011%2Epdf&parent=%2Fteams%2FEssentiels%2DRGPD%2FDocuments%20partages%2FR%C3%A9f%C3%A9rentiel%20Dur%C3%A9es%20de%20conservation) pour les données personnelles. Évaluez la notion d'intérêt administratif ou historique du document avant d'envisager sa suppression.

### **Pourquoi nettoyer les données de mon ordinateur ?**

Tout ce qui est enregistré sur votre ordinateur consomme de la mémoire et de la puissance et peut donc le ralentir, créer des bugs, en particulier si ces fichiers sont **sur votre bureau.**

Le stockage massif de données sur nos ordinateurs et nos smartphones contribue à réduire leur durée de vie, donc à en changer plus régulièrement et à en produire toujours plus.

**Trier, ranger et supprimer les données de votre ordinateur** permet de libérer de l'espace de stockage, de **gagner en performance, d'allonger sa durée de vie**, et ainsi de **limiter leur renouvellement**, de **réduire ainsi la quantité de déchets électriques** (DEEE) et les GES générés par les nouvelles productions de matériels.

Les fichiers multimédia (photos, vidéos, audios) peuvent être lourds, mais bien souvent ce qui prend de la place ce sont les doublons et les fichiers que vous ne consultez plus. Il est important donc de les supprimer.

## **Process**

Téléchargez le fichier Excel « Bilan challenge » dans l'article GVI [\(lien\)](https://info.groupe-vyv.fr/en-juillet-et-aout-participez-au-challenge-groupe-nettoyage-donnees) puis **enregistrez-le sur votre OneDrive** en y rajoutant vos prénom et nom.

**Complétez les rubriques et copiez vos captures d'écran** dans le prolongement de la ligne.

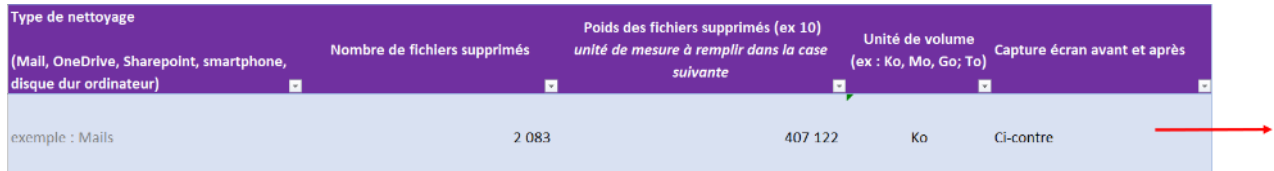

#### **Comment nettoyer les données de mon ordinateur ?**

- ❏ Mesurer les données (avant actions)
- ❏ Visualiser et analyser la typologie des fichiers à supprimer
- ❏ Supprimer les fichiers temporaires
- ❏ Organiser et trier vos fichiers dont le répertoire « téléchargements »
- ❏ Trier vos photos et vidéos (supprimer les photos quasi identiques et/ ou floues, les vidéos obsolètes)
- ❏ Mesurer les données (après avoir vidé la corbeille)

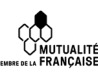

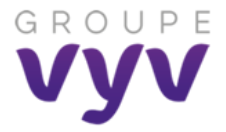

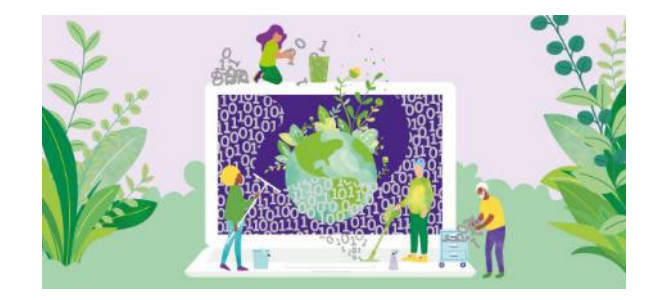

### **Comment visualiser mon espace de stockage de mon ordinateur avant le nettoyage ?**

Sur le bureau de votre ordinateur : **Clic droit > Paramètre d'affichage > Système > Stockage**

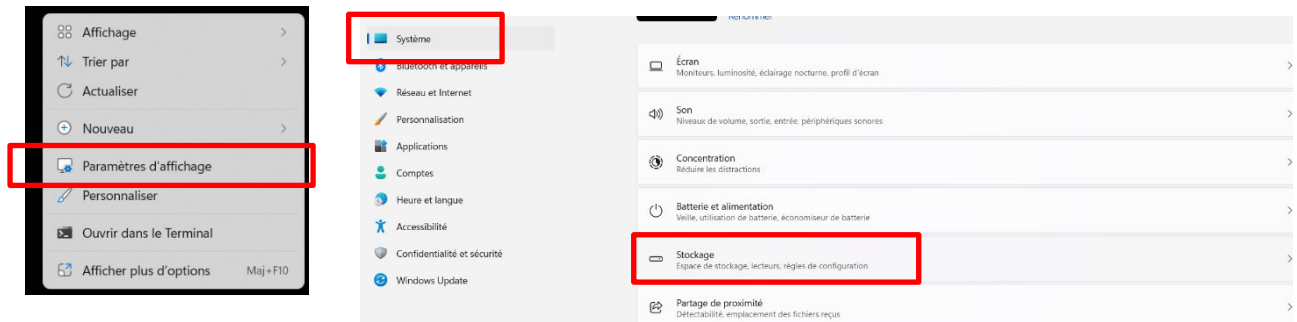

En cliquant **sur l'un des dossiers**, vous pouvez affiner votre recherche et trouver l'emplacement des fichiers les plus volumineux, pour les trier et les supprimer.

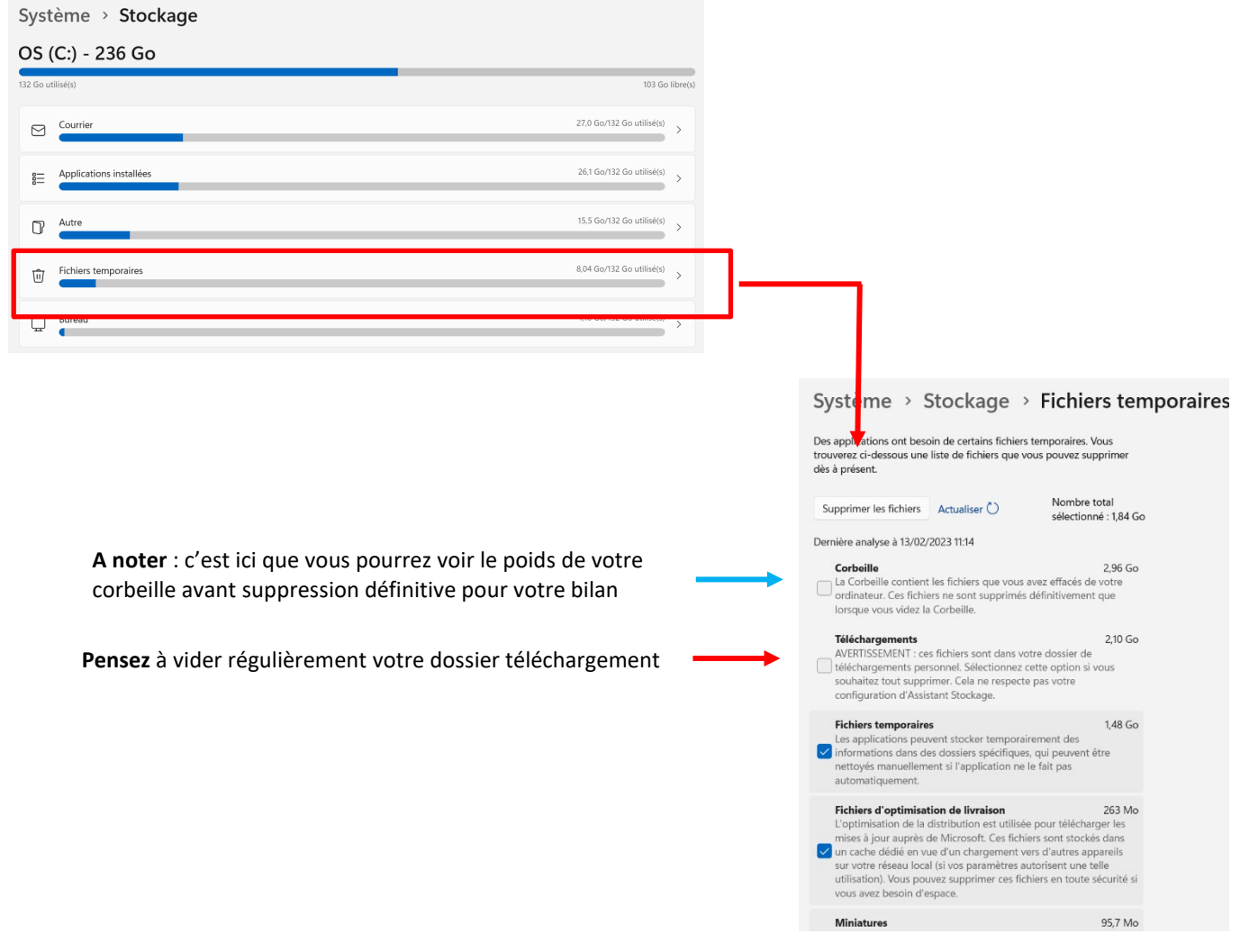

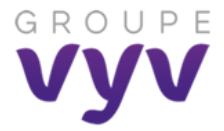

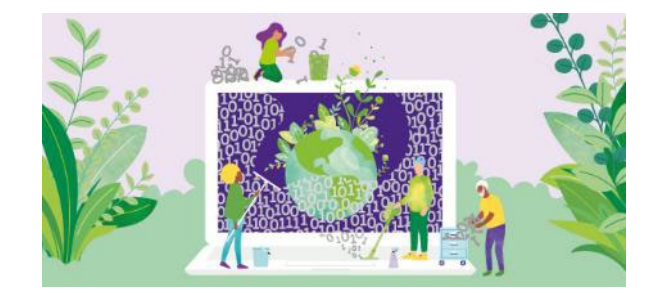

#### **Comment faire le bilan des éléments supprimés ?**

Téléchargez le fichier Excel « Bilan challenge » dans l'article GVI [\(lien\)](https://info.groupe-vyv.fr/en-juillet-et-aout-participez-au-challenge-groupe-nettoyage-donnees) puis **enregistrez-le sur votre OneDrive** en y rajoutant **vos prénom et nom**. Complétez ensuite les cases comme dans l'exemple cidessous.

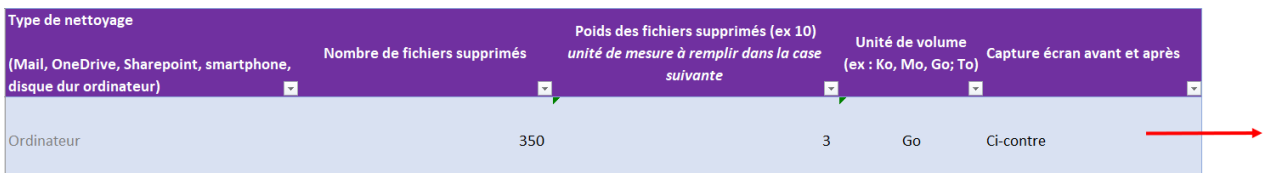

**Copier les captures d'écran de votre stockage et de la corbeille « Avant »** dans le prolongement de la ligne que vous aurez remplie.

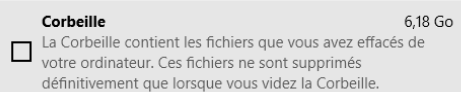

**Videz votre corbeille** et faites une capture d'écran de votre espace de stockage « Après »

Avant Avant

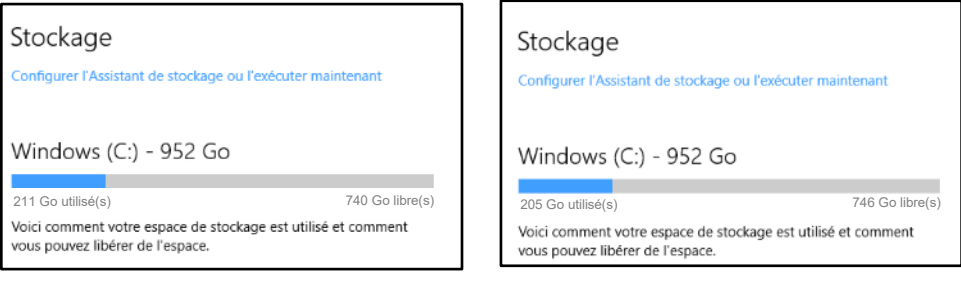

### **Comment envoyer mes résultats pour le challenge ?**

Afin de prolonger nos efforts et dans le cadre d'une démarche numérique responsable, il est important d'adopter les bons réflexes et de ne plus partager de pièces jointes par mail. Pensez à partager le document via un lien !

Pour partager le lien de votre fichier, sur Excel onglet **« Fichier »**, **« Partager »,** « **Partager avec des personnes** »

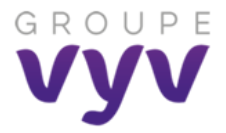

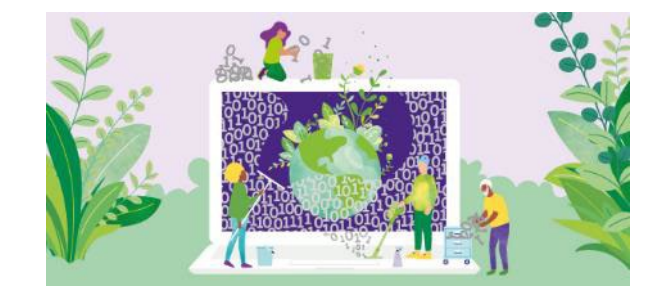

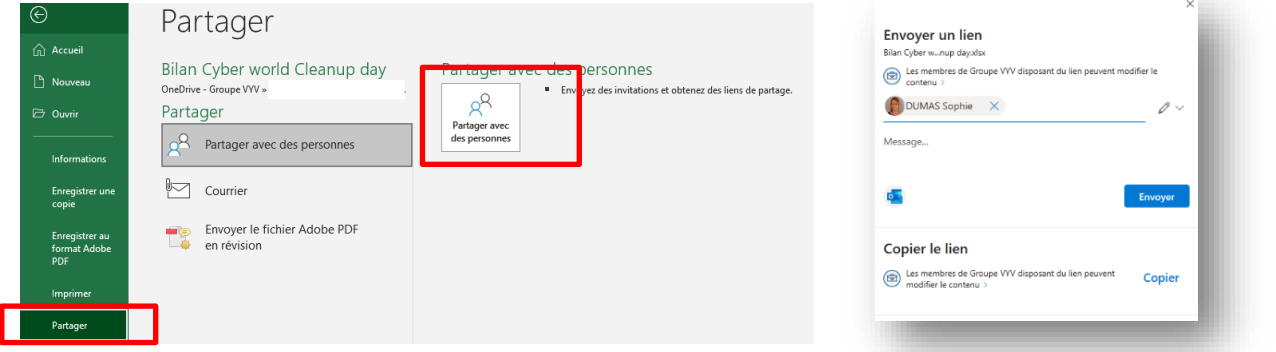

Envoyer **votre fichier « Bilan Challenge »** à votre correspondant maison (identifié dans le fichier Excel) le 31 août 2023 au plus tard

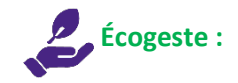

Pensez à **optimiser et compresser vos captures** !

Dans votre document, **cliquez sur l'image** puis sur l'onglet "**Format de l'image**" - bouton **"Compresser les images"** :

**Choisissez 150 pp** ou 96 ppp **(vérifier que l'image ne perd pas trop en définition et est suffisamment lisible)**

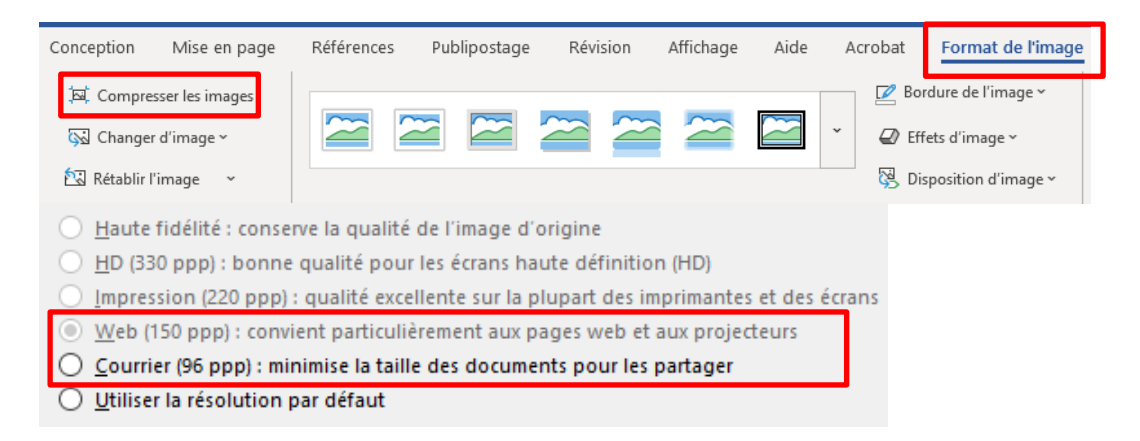